## Hanyang Wi-Fi (HYU-wlan) 사용 방법 안내 (How to set up Wi-Fi Windows XP, 7, 8)

# MS Windows

## A. http://hyuwlan.hanyang.ac.kr 주소로 이동

( Go to the Webpage at http://hyuwlan.hanyang.ac.kr )

## B. 무선랜 인증 프로그램(Anyclick Agent) 다운로드, 설치

#### ( Download and Install Anyclick Agent for Wi-Fi )

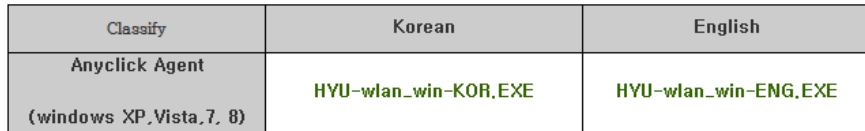

### C. 무선랜 인증 프로그램 실행

( Double Click on wireless LAN icon to run the program )

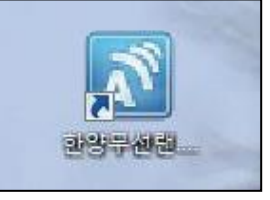

### D. 한양인 사용자 아이디 / 패스워드로 로그인 ( To log-in )

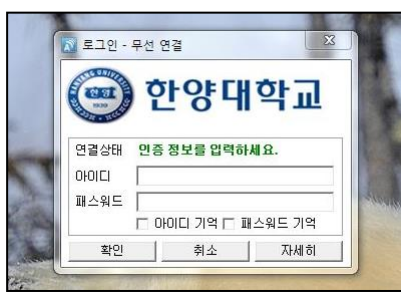

#### G. 연결 완료 ( Connection completed )

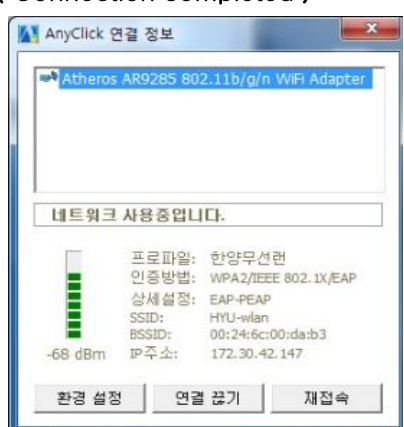

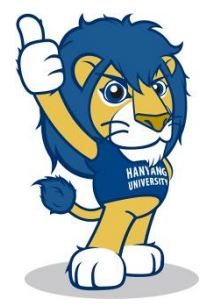